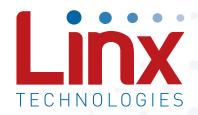

# HumDT<sup>™</sup> Series RF Transceiver Module Data Guide

Wireless made simple®

Warning: Some customers may want Linx radio frequency ("RF") products to control machinery or devices remotely, including machinery or devices that can cause death, bodily injuries, and/or property damage if improperly or inadvertently triggered, particularly in industrial settings or other applications implicating life-safety concerns ("Life and Property Safety Situations").

NO OEM LINX REMOTE CONTROL OR FUNCTION MODULE SHOULD EVER BE USED IN LIFE AND PROPERTY SAFETY SITUATIONS. No OEM Linx Remote Control or Function Module should be modified for Life and Property Safety Situations. Such modification cannot provide sufficient safety and will void the product's regulatory certification and warranty.

Customers may use our (non-Function) Modules, Antenna and Connectors as part of other systems in Life Safety Situations, but only with necessary and industry appropriate redundancies and in compliance with applicable safety standards, including without limitation, ANSI and NFPA standards. It is solely the responsibility of any Linx customer who uses one or more of these products to incorporate appropriate redundancies and safety standards for the Life and Property Safety Situation application.

Do not use this or any Linx product to trigger an action directly from the data line or RSSI lines without a protocol or encoder/decoder to validate the data. Without validation, any signal from another unrelated transmitter in the environment received by the module could inadvertently trigger the action.

All RF products are susceptible to RF interference that can prevent communication. RF products without frequency agility or hopping implemented are more subject to interference. This module does not have a frequency hopping protocol built in.

Do not use any Linx product over the limits in this data guide. Excessive voltage or extended operation at the maximum voltage could cause product failure. Exceeding the reflow temperature profile could cause product failure which is not immediately evident.

<u>Do not make any physical or electrical modifications to any Linx</u> <u>product.</u> This will void the warranty and regulatory and UL certifications and may cause product failure which is not immediately evident.

- 59 Microstrip Details
- 60 Production Guidelines
- 60 Hand Assembly
- 60 Automated Assembly
- 62 General Antenna Rules
- 64 Common Antenna Styles
- 66 Regulatory Considerations

## **Ordering Information**

| Ordering Information |                                                |
|----------------------|------------------------------------------------|
| Part Number          | Description                                    |
| HUM-900-DT           | 900MHz HumDT™ Series Transceiver               |
| EVM-900-DT           | 900MHz HumDT™ Series Carrier Board             |
| MDEV-900-DT          | 900MHz HumDT™ Series Master Development System |

Figure 2: Ordering Information

## **Absolute Maximum Ratings**

| Absolute Maximum Ratings       |      |    |                       |     |
|--------------------------------|------|----|-----------------------|-----|
| Supply Voltage V <sub>cc</sub> | -0.3 | to | +3.9                  | VDC |
| Any Input or Output Pin        | -0.3 | to | V <sub>cc</sub> + 0.3 | VDC |
| RF Input                       |      | 0  |                       | dBm |
| Operating Temperature          | -40  | to | +85                   | °C  |
| Storage Temperature            | -40  | to | +85                   | °C  |

Exceeding any of the limits of this section may lead to permanent damage to the device. Furthermore, extended operation at these maximum ratings may reduce the life of this device.

Figure 3: Absolute Maximum Ratings

Warning: This product incorporates numerous static-sensitive components. Always wear an ESD wrist strap and observe proper ESD handling procedures when working with this device. Failure to observe this precaution may result in module damage or failure.

| Parameter                                                                                                    | Symbol                             | Min.                | Тур. | Max.                | Units | Notes |
|----------------------------------------------------------------------------------------------------|------------------------------------|---------------------|------|---------------------|-------|-------|
| Via POWER_DOWN                                                                                                    |                                    |                     |      | 47                  | ms    | 11    |
| Via Sleep                                                                                                    |                                    |                     |      | 3                   | ms    | 11    |
| Serial Command Response                                                                                                    |                                    |                     |      |                     |       |       |
| Status, Volatile R/W                                                                                                    |                                    |                     | 1.5  | 2.5                 | ms    | 8     |
| Analog Input Reading                                                                                                    |                                    |                     | 10   | 11                  | ms    | 8     |
| NV Update, Factory<br>Reset                                                                                                    |                                    |                     | 24   | 27                  | ms    | 8     |
| Minimum Time between Command Packets                                                                                                    |                                    | 100                 |      |                     | ms    |       |
| Interface Section                                                                                                    |                                    |                     |      |                     |       |       |
| Input                                                                                                    |                                    |                     |      |                     |       |       |
| Logic Low                                                                                                    | V <sub>IL</sub>                    |                     |      | 0.3*V <sub>CC</sub> | VDC   |       |
| Logic High                                                                                                    | V <sub>IH</sub>                    | 0.7*V <sub>CC</sub> |      |                     | VDC   |       |
| Output                                                                                                    |                                    |                     |      |                     |       |       |
| Logic Low, LED_0,<br>LED_1                                                                                                    | V <sub>OLM</sub>                   |                     |      | 0.3*V <sub>CC</sub> | VDC   | 1,9   |
| Logic High, LED_0,<br>LED_1                                                                                                    | V <sub>OHM</sub>                   | 0.7*V <sub>CC</sub> |      |                     | VDC   | 1,9   |
| Logic Low                                                                                                    | V <sub>OL</sub>                    |                     |      | 0.3*V <sub>cc</sub> |       | 1,10  |
| Logic High                                                                                                    | V <sub>OH</sub>                    | 0.7*V <sub>cc</sub> |      |                     |       | 1,10  |
| <ol> <li>Measured at 3.3V V<sub>oc</sub></li> <li>Measured at 25°C</li> <li>MAX value represents exifamily; HumDT value is lot</li> <li>Input power &lt; -60dBm</li> <li>Characterized but not tes</li> <li>PER = 1%</li> </ol> | 7.<br>8.<br>JM<br>9.<br>10.<br>11. |                     |      |                     |       |       |

Figure 4: Electrical Specifications

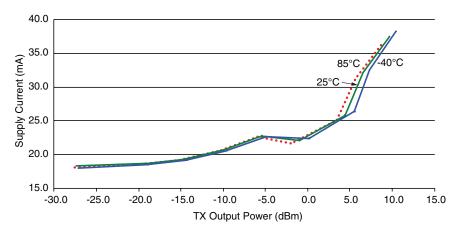

Figure 7: HumDT™ Series Transceiver Average TX Current vs. Transmitter Output Power at 3.3V - HUM-900-DT

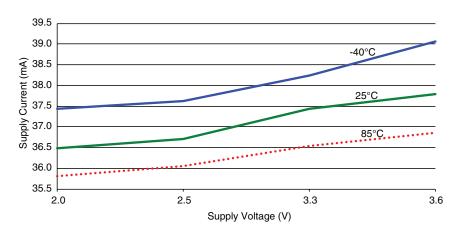

Figure 8: HumDT™ Series Transceiver TX Current vs. Supply Voltage at Max Power - HUM-900-DT

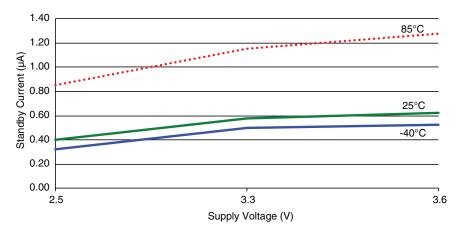

Figure 11: HumDT™ Series Transceiver Standby Current Consumption vs. Supply Voltage - HUM-900-DT

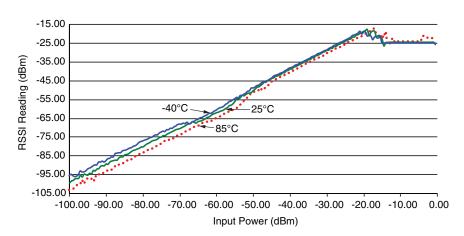

Figure 12: HumDT™ Series Transceiver RSSI Voltage vs. Input Power - HUM-900-DT

## Pin Assignments

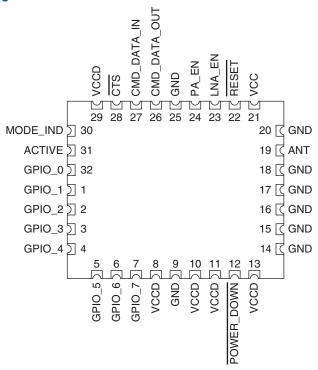

Figure 13: HumDT™ Series Transceiver Pin Assignments (Top View)

## **Pin Descriptions**

| Pin Descriptions           |               |     |                                                                                                    |  |  |  |  |
|----------------------------|---------------|-----|----------------------------------------------------------------------------------------------------|--|--|--|--|
| Pin Number                 | Name          | I/O | Description                                                                                                    |  |  |  |  |
| 1, 2, 3, 4, 5,<br>6, 7, 32 | GPIO_0-GPIO_7 | I/O | General Purpose I/O Lines. Each line can be configured as either an analog input, a digital input or a digital output. The digital inputs can be configured to have either a $20k\Omega$ pull up or pull down resistance or high impedance (no resistors).                                                                                                    |  |  |  |  |
| 8, 10, 11, 13,<br>29       | VCCD          | _   | These lines are inputs that are pulled to supply internally. They can be left unconnected, but boards in noisy environments or with noisy components in the same product are recommended to pull these lines to $V_{\rm CC}$ . The potential exists for random noise to affect the line and cause unexpected operation. This risk is reduced in simple, battery powered applications, but should be considered in all designs. |  |  |  |  |

## Theory of Operation

The HumDT<sup>™</sup> Series transceiver is a low-cost, high-performance synthesized MSK transceiver. Figure 15 shows the module's block diagram.

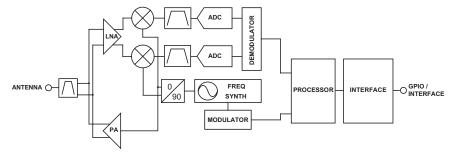

Figure 15: HumDT™ Series Transceiver RF Section Block Diagram

The HumDT<sup>™</sup> Series transceiver operates in the 863 to 870MHz and 902 to 928MHz frequency bands. The transmitter output power is programmable. The range varies depending on the module's frequency band, antenna implementation and the local RF environment.

The RF carrier is generated directly by a frequency synthesizer that includes an on-chip VCO. The received RF signal is amplified by a low noise amplifier (LNA) and down-converted to I/Q quadrature signals. The I/Q signals are digitized by ADCs.

A low-power onboard communications processor performs the radio control and management functions including Automatic Gain Control (AGC), filtering, demodulation and packet synchronization. A control processor performs the higher level functions and controls the serial and hardware interfaces.

A crystal oscillator generates the reference frequency for the synthesizer and clocks for the ADCs and the processor.

## Frequency Agility

In frequency agile mode, the module transmits the same data packet on up to four channels in turn, then loops around and sends the next data packet on each channel. This continues until all of the data has been sent. The number and selection of which channels are used are configured through serial commands using the module's Command Data Interface.

The receiver measures the RSSI of each channel, picks the quietest one and waits on that channel for transmitted data. It re-checks all of the channels about every 30 seconds and moves to a new channel if needed.

In normal operation, modules sit in receive mode listening for incoming packets. When data to be transmitted is input into the module's UART, the module automatically switches to the transmit mode and sends the data. All protocol functions like creating the data packet, changing channels and validating the received packet are handled automatically.

This method is considered narrowband operation and does not qualify for the higher transmitter output power of frequency hopping systems. However, the data throughput can be much faster since there is no hopping algorithm that needs to be maintained. This is especially true if only one or two channels are used.

The commands for configuring the channels are outlined in the Command Data Interface section. The available channels are shown in Figure 16.

| Channel Frequencies |                               |  |  |  |  |  |  |
|---------------------|-------------------------------|--|--|--|--|--|--|
| Channel Number      | HUM-900-DT<br>Frequency (MHz) |  |  |  |  |  |  |
| 0                   | 904.5                         |  |  |  |  |  |  |
| 1                   | 911.5                         |  |  |  |  |  |  |
| 2                   | 918.5                         |  |  |  |  |  |  |
| 3                   | 925.5                         |  |  |  |  |  |  |

Figure 16: HumDT™ Series Transceiver Frequency Agile RF Channel Frequencies

## Initialization and Joining

The module runs through an initialization routine when it is powered up. It reads the operational configuration from its non-volatile memory and loads them into it volatile memory. The volatile memory is lost when power is removed, but it is faster to access so is better when the module is active. The module initializes all of the routines with the configuration settings and enters its device type, either AP, ED or RE.

Based on the device type setting, the module then begins the join and linking process. The join process is how an ED or RE gains access to an AP and joins a network. Once the module is joined, it sets up the link to the AP so that it can communicate its data.

All of this happens automatically when power is applied. If an AP and several EDs are brought online at the same time, the AP manages communication until all EDs are joined. No intervention is required by the user or an external microcontroller.

Once the initialization and join processes have been completed, the module outputs an initialization complete message on the CMD\_DATA\_OUT line. This is shown in Figure 56 in the Command Data Interface (CDI) Command Set section. This process occurs when the module is first powered on and when it wakes from sleep.

The CDI has commands for managing the modules associated with an AP. These include returning a count of associated modules, the full list of addresses of associated modules, and a command to delete a module from the list. Once an ED is deleted from the list no communications can occur until the module rejoins the network. This happens automatically when the power is cycled to the ED or the reset command is issued.

## **GPIO Configuration**

The module has 8 General Purpose Input / Output lines that can be configured and controlled through the Command Data Interface. They can be set in one of three ways.

- Digital Input can be queried to see if the line is logical high or low.
- Digital Output can be set to either logical high or low.
- Analog Input connected to an internal Analog to Digital Converter (ADC). This provides a digital number that is proportional to the voltage on the line referenced to V<sub>CC</sub> (0V to VCC range, 12 bits resolution).

Digital input lines have an internal pull-up to  $V_{\rm CC}$  of approximately 20kOhm by default. The digital inputs can be configured to have either pull up or pull down resistors or be tri-state to fit different user hardware implementations.

Please see the Command Data Interface section for details on how to configure the GPIO settings.

#### **Baud Rate**

The module supports multiple serial baud rates on the UART for the Command Data Interface. The module uses the serial rate that is selected to automatically select one of its four RF baud bands. These baud bands determine the internal filter settings and the over-the-air data rate. Figure 18 shows the serial baud rate and the resulting baud band and RF baud rate.

| Baud Rate Configuration |              |                     |
|-------------------------|--------------|---------------------|
| Serial Baud Rate (kbps) | RF Baud Band | RF Baud Rate (kbps) |
| 1.2                     | 0            | 26                  |
| 2.4                     | 0            | 26                  |
| 4.8                     | 0            | 26                  |
| 9.6                     | 0            | 26                  |
| 14.4                    | 1            | 80                  |
| 19.2                    | 1            | 80                  |
| 28.8                    | 1            | 80                  |
| 38.4                    | 1            | 80                  |
| 57.6                    | 2            | 250                 |
| 115.2                   | 2            | 250                 |
| reserved                | 3            | 500                 |

Figure 18: Baud Rate Configuration

## **Encryption**

The module implements AES encryption in ECB mode. The packet header information is sent in the clear and the payload data is encrypted.

Encryption algorithms are complex mathematical equations that use a number, called a key, to encrypt data before transmission. This is done so that unauthorized persons who may intercept the transmission cannot access the data. In order to decrypt the transmission, the receiver must use the same key that was used to encrypt it. The receiver performs the same calculations as the encoder and, if the key is the same, recovers the data.

The AES encryption algorithm is widely used, from basic wireless data links to Internet traffic to government communications. It is considered highly secure and reliable. The AES algorithm supports key lengths of 128, 192 and 256 bits. The HumDT™ module only supports 128 bits. The larger key lengths are more subject to government import and export regulations, though the user will need to confirm that 128 bits is allowable in their industry.

The strength of the encryption algorithm and the length of the key are only two factors in a secure system. The ultimate requirement is the secrecy of the key. The HumDT<sup>™</sup> module only allows the key to be read out of the Access Point. It can be written into an End Device, but is otherwise inaccessible.

The AP should be kept in a secure location to prevent physical access by unauthorized persons. If the key is stored outside the system, such as in a database or list, then it should also be kept secure.

#### Command Data Interface

The DT Series transceiver has a serial Command Data Interface (CDI) that is used to configure and control the transceiver through software commands. This interface consists of a standard UART with a serial command set. The CMD\_DATA\_IN and CMD\_DATA\_OUT lines are the interface to the module's UART. The UART is configured for 1 start bit, 1 stop bit, 8 data bits, no parity and no flow control.

The general serial command format for the module is:

[Start Delimiter] [Command] [Parameters] [Data] [End Delimiter]

The Start Delimiter has a fixed value of 0x3C (the '<' ASCII character).

The Command codes are shown in Figure 20. The Command Data Interface Command Set section goes into the commands in detail.

The Data field is only available with the Send Data Packet and Send Broadcast Packet commands. This is the data that is transmitted over the air. The maximum number of data bytes in one data packet is 32 bytes.

The End Delimiter has a fixed value of 0x3E (the '>' ASCII character).

If a command sent to the module is successful, a response is returned. The general serial command response format is:

[Start Delimiter] [Response] [Parameters] [End Delimiter]

The Start Delimiter has a fixed value of 0x3C (the '<' ASCII character).

The Response Type code for each command is the same as the Command Type code. All the available Command Types are shown in Figure 20.

The Response Parameters for each type of response are detailed in the Command Data Interface Command Set section along with the corresponding command.

The End Delimiter has a fixed value of 0x3E (the '>' ASCII character).

All values are in hexadecimal format.

#### The Command Data Interface Command Set

The following sections describe the commands and parameters.

Note: All values are shown in hexadecimal format unless otherwise stated.

The module has two forms of memory, volatile and non-volatile. Volatile memory is temporary and all values are lost when power is removed from the module. However, it is faster to access and the module typically uses the values in volatile memory during operation.

Non-volatile memory is retained when power is removed from the module. This is where default values are stored. When the module powers on, it pulls some values from non-volatile memory and loads them into volatile memory for use during normal operation.

There is one command to read (Command Code = 22) and one command to write (Command Code = 23) all of the configurations in non-volatile memory. The non-volatile memory has a life expectancy of about 1,000 writes, so using one command for all settings helps extend the life time.

Volatile settings have separate commands for each setting since it has a much larger life expectancy. This makes it easier to change just one configuration value.

## Send Data Packet - Command Code = 21

This command instructs the module to transmit a data packet over the air.

| Send  | Send Data Packet Command and Response |          |          |          |          |         |      |     |  |  |
|-------|---------------------------------------|----------|----------|----------|----------|---------|------|-----|--|--|
| Comm  | nand                                  |          |          |          |          |         |      |     |  |  |
| Start | Cmd                                   | Param 1  | Param 2  | Param 3  | Param 4  | Param 5 | Data | End |  |  |
| 3C    | 21                                    | DestAdr3 | DestAdr2 | DestAdr1 | DestAdr0 | LEN     | DATA | 3E  |  |  |
| Respo | nse                                   |          |          |          |          |         |      |     |  |  |
| Start | Rsp                                   | Param1   | End      |          |          |         |      |     |  |  |
| 3C    | 21                                    | Status   | 3E       |          |          |         |      |     |  |  |

Figure 21: Send Data Packet Command and Response

The first four bytes consist of the destination address for the data packet with the DestAdr3 (Param 1 byte) being the Most Significant Byte (MSB). The Len byte (Param 5) is the total number of bytes in the Parameter and Data fields (5 bytes plus the number of data bytes).

#### Read Non-volatile Configurations - Command Code = 22

This command reads all of the configurations that are stored in the module's non-volatile memory.

| Read Nor | n-volatile Co | nfiguration | s Command | d and Respo | onse |
|----------|---------------|-------------|-----------|-------------|------|
| Command  | d             |             |           |             |      |
| Start    | Command       | End         |           |             |      |
| 3C       | 22            | 3E          |           |             |      |
| Response | ;             |             |           |             |      |
| Start    | Response      | Param 1     |           | Param 55    | End  |
| 3C       | 22            | DType       |           | Status      | 3E   |

Figure 23: Read Non-volatile Configurations Command and Response

The response contains 55 bytes of configuration parameters. The full list of parameters are shown in Figure 24 followed by descriptions of each one.

Note that this command reads out the configurations stored in non-volatile memory. Any configurations that have been changed in volatile memory are not read by this command.

Parameter 1 is the device type. This indicates whether the module is acting as an Access Point (31), Range Extender (32) or End Device (33).

Parameters 2 through 4 are the module's local address that uniquely identifies it within the network. No other module in the same network can have the same address.

Parameter 6 is the UART serial baud rate. The codes for this are shown in Figure 25.

Parameter 7 configures the channel mapping for Frequency Agile mode. This byte contains two parts. The high nibble defines the number of channels out of the 4 available channels that are used. The low nibble is a bitmap which defines which channel(s) are being used. In this nibble, bit 0 corresponds to channel 0, bit 1 to channel 1 and so forth.

For example, the factory default value is 0x12. The high nibble is 0x01, so one channel is being used. The low nibble is 0x2, which is binary 0b0010, so channel 1 is being used.

| Baud Rate Codes         |                |
|-------------------------|----------------|
| Serial Baud Rate (kbps) | Baud Rate Code |
| 1.2                     | 0              |
| 2.4                     | 1              |
| 4.8                     | 2              |
| 9.6                     | 3              |
| 14.4                    | 4              |
| 19.2                    | 5              |
| 28.8                    | 6              |
| 38.4                    | 7              |
| 57.6                    | 8              |
| 115.2                   | 9              |
| reserved                | N/A            |

Figure 25: Baud Rate Codes As another example take the value 0x23. The high nibble is 2, so 2 channels are used. The low nibble is 3, which is a binary 0b0011, so channels 0 and 1 are used.

Parameter 9 controls the transmitter output power level. Figure 26 shows the power level codes and the approximate output power. The actual output power may differ slightly from part-to-part.

| Transmitter Output Power Codes |                                     |  |  |  |  |  |  |
|--------------------------------|-------------------------------------|--|--|--|--|--|--|
| Power Level Code               | HUM-900-DT<br>TX Output Power (dBm) |  |  |  |  |  |  |
| 00                             | -30                                 |  |  |  |  |  |  |
| 01                             | -20                                 |  |  |  |  |  |  |
| 02                             | -15                                 |  |  |  |  |  |  |
| 03                             | -10                                 |  |  |  |  |  |  |
| 04                             | -5                                  |  |  |  |  |  |  |
| 05                             | 0                                   |  |  |  |  |  |  |
| 06                             | 5                                   |  |  |  |  |  |  |
| 07                             | 7                                   |  |  |  |  |  |  |
| 08                             | 10                                  |  |  |  |  |  |  |

Figure 26: Transmitter Output Power Codes

Parameters 10 through 13 set the ID of the network that the module is to join. Other modules respond only if they have this same network ID.

#### Write Non-volatile Configurations - Command Code = 23

This command writes all of the configurations that are stored in the module's non-volatile memory.

| Command           Start         Command         Param 1          Param 54         End           3C         23         DType          Rsv         3E           Response           Start         Response         Param 1         End           3C         23         Status         3E | Write Nor | n-volatile Co | nfiguration | s Command | d and Respo | onse |
|----------------------------------------------------------------------------------------------------|-----------|---------------|-------------|-----------|-------------|------|
| 3C 23 DType Rsv 3E  Response  Start Response Param 1 End                                                                                                    | Command   | d             |             |           |             |      |
| Response Start Response Param 1 End                                                                                                    | Start     | Command       | Param 1     |           | Param 54    | End  |
| Start Response Param 1 End                                                                                                    | 3C        | 23            | DType       |           | Rsv         | 3E   |
|                                                                                                    | Response  | <b>;</b>      |             |           |             |      |
| 3C 23 Status 3E                                                                                                    | Start     | Response      | Param 1     | End       |             |      |
|                                                                                                    | 3C        | 23            | Status      | 3E        |             |      |

Figure 27: Write Non-volatile Configurations Command and Response

This command follows the Parameters shown in Figure 24 with the exception of Parameter 55. That byte is a read-only and is not included in the Write command.

Once written, the non-volatile configurations can be read out immediately. A power cycle is required for them to take effect.

The module uses the values in volatile memory during operation. The module loads the values from non-volatile to volatile memory when it initializes after power-up, so a power cycle is necessary for the module to use the new values.

#### Read Analog Voltage Value - Command Code = 26

This command reads the analog voltage on a specific GPIO line.

| Read Analog Voltage Value Command and Response |          |         |         |         |         |         |     |  |  |
|------------------------------------------------|----------|---------|---------|---------|---------|---------|-----|--|--|
| Command                                        |          |         |         |         |         |         |     |  |  |
| Start                                          | Command  | Param 1 | Param 2 | End     |         |         |     |  |  |
| 3C                                             | 26       | 00      | GPIO    | 3E      |         |         |     |  |  |
| Response                                       | e        |         |         |         |         |         |     |  |  |
| Start                                          | Response | Param 1 | Param 2 | Param 3 | Param 4 | Param 5 | End |  |  |
| 3C                                             | 26       | 00      | GPIO    | ADC1    | ADC2    | Status  | 3E  |  |  |

Figure 29: Read Analog Voltage Value Command and Response

Parameter 1 is set to 0x00. Parameter 2 is the GPIO number to be queried, where 0 corresponds to GPIO\_0 and 7 is GPIO\_7 and so forth.

The response returns four parameter bytes. Parameter 1 is set to 0x00 and Parameter 2 returns the GPIO number that is being read. Param 3 and Param 4 return the voltage value on the pin. The voltage on the pin is calculated using the formula below.

For example, if a Read ADC Value command returns the following response and  $\rm V_{cc}$  is 3.0V,

This means that the voltage on GPIO\_7 can be calculated as

$$[(0x21) * 16 + (0x0E)] / 2047 * 3.0 = 0.794V$$

The GPIO line being read must be configured as an analog input before the ADC value can be read.

Parameter 5 indicates if the command was successful (00) or if there was an error (01).

#### Write Digital Output Value - Command Code = 28

This command sets the digital output value on a specific GPIO line.

| Write Digi | ital Outputs | Command | and Respor | nse     |     |
|------------|--------------|---------|------------|---------|-----|
| Command    | d            |         |            |         |     |
| Start      | Command      | Param 1 | Param 2    | Param 3 | End |
| 3C         | 28           | 00      | GPIO       | DOVal   | 3E  |
| Response   | •            |         |            |         |     |
| Start      | Response     | Param 1 | End        |         |     |
| 3C         | 28           | Status  | 3E         |         |     |

Figure 31: Write Digital Outputs Value Command and Response

Parameter 1 is set to 0x00 and Parameter 2 is the GPIO number that is being written. Parameter 3 sets the output state (High = 01; Low = 00). The configuration made in volatile memory overwrites the configuration read from the non-volatile memory until a power reset.

The GPIO to be written must be configured as a digital output before the value can be written.

The response parameter indicates if the command was successful (00) or if there was an error (01).

#### Read Channel Number - Command Code = 29

This command reads the module's current channel number.

| Read  | Cha  | nnel Numbe | r Comman | d and Resp |
|-------|------|------------|----------|------------|
| Comn  | nand | l          |          |            |
| Star  | t    | Command    | End      |            |
| 3C    |      | 29         | 3E       |            |
| Respo | onse |            |          |            |
| Star  | t    | Response   | Param 1  | End        |
| 3C    |      | 29         | Chan     | 3E         |
|       |      |            |          |            |

Figure 32: Read Channel Number Command and Response

The channel number in the response ranges from 00 to 03. This value is stored in non-volatile memory.

#### Read Radio State - Command Code = 2D

This command reads the current radio state.

| F | Read Rad | lio State Cor | nmand and | l Response |
|---|----------|---------------|-----------|------------|
| C | Command  | d             |           |            |
|   | Start    | Command       | End       |            |
|   | 3C       | 2D            | 3E        |            |
| F | Response | •             |           |            |
|   | Start    | Response      | Param 1   | End        |
|   | 3C       | 2D            | RState    | 3E         |

Figure 35: Read Radio State Command and Response

The response returns the Radio State Code for the radio's current working state. The module can be in one of the five states shown in Figure 36.

| Radio State C | odes        |                                                                     |
|---------------|-------------|---------------------------------------------------------------------|
| RState Code   | Radio State | Description                                                         |
| 0x00          | Unknown     | An error has happened                                               |
| 0x01          | Sleep       | The radio is in sleep mode (turned off).                            |
| 0x02          | Idle        | The radio is turned on in an idle mode (neither TX nor RX)          |
| 0x03          | RX On       | The radio is in RX mode.                                            |
| 0x04          | TX On       | TX state is automatically entered when data is input to the module. |

Figure 36: Radio State Codes

The Unknown state indicates an error has happened.

The Sleep state is a low-power state where the radio is powered off, but some microcontroller blocks are running.

The Idle state is a state where the RX section of the radio is turned off. However, the module can still switch to the TX On state when it has something to send. The microcontroller is running.

The RX On mode is where the radio is in receive mode and the microcontroller is running.

The TX On state is where the radio is in transmit mode and the microcontroller is running.

#### Read Ambient RSSI - Command Code = 2F

This command reads the current RSSI value. This indicates how quiet the current ambient RF environment is.

| Read  | Aml | oient RSSI C | ommand a | nd Respons |
|-------|-----|--------------|----------|------------|
| Comm  | anc | ı            |          |            |
| Star  | t   | Command      | End      |            |
| 3C    |     | 2F           | 3E       |            |
| Respo | nse |              |          |            |
| Star  | t   | Response     | Param 1  | End        |
| 3C    |     | 2F           | RSSI     | 3E         |

Figure 39: Read Ambient RSSI Command and Response

The RSSI value is returned in 2's complement hex format. The RSSI value in dBm can be calculated based on the formula shown below.

This command only returns the ambient RSSI. The RSSI for a received packet is included with the packet data. The response is only valid when the radio state is set to RX On.

#### Read Device Name - Command Code = 31

This command returns the name of the module.

| Read Dev | ice Name Co | ommand a | nd Respons | е        |     |
|----------|-------------|----------|------------|----------|-----|
| Command  | ŀ           |          |            |          |     |
| Start    | Command     | End      |            |          |     |
| 3C       | 31          | 3E       |            |          |     |
| Response | •           |          |            |          |     |
| Start    | Response    | Param 1  |            | Param 11 | End |
| 3C       | 31          | Name0    |            | Name11   | 3E  |

Figure 41: Read Device Name Command and Response

The Device Name is "HUM-900-DT". The bytes that are output correspond to the ASCII values associated with the characters. They are terminated by a 00 control character. For example, the response is:

3C 31 48 55 4D 2D 39 30 30 2D 44 54 00 3E

#### Read Firmware Version - Command Code = 32

This command reads out the module's firmware version.

| Read Firm | nware Versio | on Commar | nd and Resp | onse    |         |     |  |
|-----------|--------------|-----------|-------------|---------|---------|-----|--|
| Command   | d            |           |             |         |         |     |  |
| Start     | Command      | End       |             |         |         |     |  |
| 3C        | 32           | 3E        |             |         |         |     |  |
| Response  | )            |           |             |         |         |     |  |
| Start     | Response     | Param 1   | Param 2     | Param 3 | Param 4 | End |  |
| 3C        | 32           | FW3       | FW2         | FW1     | FW0     | 3E  |  |

Figure 42: Read Firmware Version Command and Response

FW3 is the MSB and FW0 is the LSB in the number.

## Read Frequency Agility Configurations - Command Code = 37

This command reads out the module's Frequency Agility channel mapping value.

| Read Fre | quency Agili | ty Configur | ations Com | nman | nd and | Respo | nse |  |
|----------|--------------|-------------|------------|------|--------|-------|-----|--|
| Command  | d            |             |            |      |        |       |     |  |
| Start    | Command      | End         |            |      |        |       |     |  |
| 3C       | 37           | 3E          |            |      |        |       |     |  |
| Response | <b>;</b>     |             |            |      |        |       |     |  |
| Start    | Response     | Param 1     | End        |      |        |       |     |  |
| 3C       | 37           | СМар        | 3E         |      |        |       |     |  |

Figure 44: Read Frequency Agility Configurations Command and Response

The channel map value is one byte long and contains two parts. The high nibble defines the number of channels out of the 4 available channels that are used. The low nibble is a bitmap which defines which channel(s) are being used. In this nibble, bit 0 corresponds to channel 0, bit 1 to channel 1 and so forth.

For example, the factory default value is 0x12. The high nibble is 0x01, so one channel is being used. The low nibble is 0x2, which is binary 0b0010, so channel 1 is being used.

The response parameter indicates if the command was successful (00) or if there was an error (01).

#### Send Broadcast Packet - Command Code = 39

This command is used by an AP to send a broadcast message to all of its associated EDs at one time.

| Send Bro | Send Broadcast Packet Command and Response |         |         |     |  |  |  |  |  |
|----------|--------------------------------------------|---------|---------|-----|--|--|--|--|--|
| Command  |                                            |         |         |     |  |  |  |  |  |
| Start    | Command                                    | Param 1 | Param 2 | End |  |  |  |  |  |
| 3C       | 39                                         | LEN     | DATA    | 3E  |  |  |  |  |  |
| Response | •                                          |         |         |     |  |  |  |  |  |
| Start    | Response                                   | Param 1 | End     |     |  |  |  |  |  |
| 3C       | 39                                         | Status  | 3E      |     |  |  |  |  |  |

Figure 46: Send Broadcast Packet Command and Response

The LEN byte is the number of bytes in the DATA field plus 1 for the LEN byte. DATA can be up to 32 bytes.

The broadcast message is sent by the AP and is output by all of the EDs connected to the AP. This allows a single transmission to update all modules instead of having to address separate messages to each one.

The response parameter indicates if the command was successful (00) or if there was an error (01).

The EDs output the broadcast message as shown in Figure 47.

| Received Broadcast Packet               |    |
|-----------------------------------------|----|
| Start Command Param 1 Param 2 Param 3 E | nd |
| 3C 39 LEN DATA RSSI 3                   | 3E |

Figure 47: Received Broadcast Packet

The LEN byte is the total number of parameter bytes, including the LEN byte, data bytes and RSSI byte.

The DATA field is up to 32 bytes of data.

The RSSI byte is the RSSI for the received broadcast message. It is returned in 2's complement hex format. The RSSI value in dBm is calculated the same as the other RSSI values.

RSSI (dBm) = RSSI\_value (in the response) - 256

#### Delete Associated Module - Command Code = 3B

This command removes the association between the current module and another module.

| ı        |                |                              |                                          |                                                  |                                                          |
|----------|----------------|------------------------------|------------------------------------------|--------------------------------------------------|----------------------------------------------------------|
|          |                |                              |                                          |                                                  |                                                          |
| Command  | Param 1        | Param 2                      | Param 3                                  | Param 4                                          | End                                                      |
| 3B       | SrcAdr3        | SrcAdr2                      | SrcAdr1                                  | SrcAdr0                                          | 3E                                                       |
|          |                |                              |                                          |                                                  |                                                          |
| Response | Param 1        | End                          |                                          |                                                  |                                                          |
| 3B       | Status         | 3E                           |                                          |                                                  |                                                          |
|          | 3B<br>Response | 3B SrcAdr3  Response Param 1 | 3B SrcAdr3 SrcAdr2  Response Param 1 End | 3B SrcAdr3 SrcAdr2 SrcAdr1  Response Param 1 End | 3B SrcAdr3 SrcAdr2 SrcAdr1 SrcAdr0  Response Param 1 End |

Figure 49: Delete Associated Module Command and Response

Associated modules can only be removed one by one using this command. Once a module is deleted, the AP cannot communicate with the ED until a new link is established and the modules become associated again. This requires a power cycle or a reset on the ED. The parameters of this command contain the address of the module to be deleted, where SrcAdr3 is the MSB and SrcAdr0 is the LSB.

The response parameter indicates if the command was successful (00) or if there was an error (01).

#### Read Associated Module Count - Command Code = 3D

This command reads the total number of modules associated with the current module.

| Read Ass | ociated Mod | lule Count | Command a | and Response |
|----------|-------------|------------|-----------|--------------|
| Command  | d           |            |           |              |
| Start    | Command     | End        |           |              |
| 3C       | 3D          | 3E         |           |              |
| Response | <b>;</b>    |            |           |              |
| Start    | Response    | Param 1    | End       |              |
| 3C       | 3D          | Count      | 3E        |              |

Figure 51: Read Associated Module Count Command and Response

For an ED, the only associated module is the AP, so the count will always be 1. An AP outputs the number of EDs associated with it. The lack of intelligence in an RE prevents it from being counted. An RE always outputs a 0 because it lacks the intelligence to store its associated AP.

#### Read AES Key - Command Code = 43

This command reads out the AES key currently being used by the module. This can only be read out if the module is an Access Point. It cannot be read out of End Devices or Range Extenders.

| Read AES | Read AES Key Command and Response |         |  |          |     |  |  |  |
|----------|-----------------------------------|---------|--|----------|-----|--|--|--|
| Command  | d                                 |         |  |          |     |  |  |  |
| Start    | Command                           | End     |  |          |     |  |  |  |
| 3C       | 43                                | 3E      |  |          |     |  |  |  |
| Response | •                                 |         |  |          |     |  |  |  |
| Start    | Response                          | Param 1 |  | Param 16 | End |  |  |  |
| 3C       | 43                                | KeyMSB  |  | KeyLSB   | 3E  |  |  |  |

Figure 53: Read AES Key Command and Response

This reads out the key in volatile memory, which is what is currently being used to encrypt packets. This can be different from what is in non-volatile memory if the Write AES Key command has been used to change it.

If an error occurs, such as trying to read the key from an ED, the response is 3C 43 01 3E.

#### Write AES Key - Command Code = 44

This command writes the AES key into the module's volatile memory. This key is used to encrypt packets as soon as the write is completed.

| Write AES | Write AES Key Command and Response |         |     |          |     |  |  |  |
|-----------|------------------------------------|---------|-----|----------|-----|--|--|--|
| Command   | H                                  |         |     |          |     |  |  |  |
| Start     | Command                            | Param 1 |     | Param 16 | End |  |  |  |
| 3C        | 44                                 | KeyMSB  |     | KeyLSB   | 3E  |  |  |  |
| Response  | <b>;</b>                           |         |     |          |     |  |  |  |
| Start     | Response                           | Param 1 | End |          |     |  |  |  |
| 3C        | 44                                 | Status  | 3E  |          |     |  |  |  |
|           |                                    |         |     |          |     |  |  |  |

Figure 54: Write AES Key Command and Response

The key is written MSB first. The response parameter indicates if the command was successful (00) or if there was an error (01).

## Initialization Complete Message - Response Code = 7A

Once the module has completed its power-up initialization routines and joined the network, it outputs the message shown in Figure 56.

| Initialization Complete Message |          |         |     |  |  |
|---------------------------------|----------|---------|-----|--|--|
| Start                           | Response | Param 1 | End |  |  |
| 3C                              | 7A       | DType   | 3E  |  |  |

Figure 56: Initialization Complete Message

The DType parameter is the device type that the module has assumed during initialization. These codes are shown in Figure 57.

| Device Type Codes   |                        |  |  |  |  |  |
|---------------------|------------------------|--|--|--|--|--|
| Device Type         | Device Type Code (hex) |  |  |  |  |  |
| Access Point (AP)   | 31                     |  |  |  |  |  |
| Range Extender (RE) | 32                     |  |  |  |  |  |
| End Device (ED)     | 33                     |  |  |  |  |  |

Figure 57: Baud Rate Codes

The microcontroller can confirm that this is the correct device type for the application and make changes as necessary.

## **Power Supply Requirements**

The module does not have an internal voltage regulator, therefore it requires a clean, well-regulated power source. The power supply noise should be less than 20mV. Power supply noise can significantly affect the module's performance, so providing a clean power supply for the module should be a high priority during design.

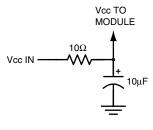

Figure 59: Supply Filter

A  $10\Omega$  resistor in series with the supply followed by a  $10\mu F$  tantalum capacitor from  $V_{cc}$  to ground helps in cases where the quality of supply power is poor (Figure 59). This filter should be placed close to the module's supply lines. These values may need to be adjusted depending on the noise present on the supply line.

#### **Antenna Considerations**

The choice of antennas is a critical and often overlooked design consideration. The range, performance and legality of an RF link are critically dependent upon the antenna. While adequate antenna performance can often be obtained by trial and error methods, antenna design and matching is a complex

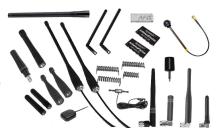

Figure 60: Linx Antennas

task. Professionally designed antennas such as those from Linx (Figure 60) help ensure maximum performance and FCC and other regulatory compliance.

Linx transmitter modules typically have an output power that is higher than the legal limits. This allows the designer to use an inefficient antenna such as a loop trace or helical to meet size, cost or cosmetic requirements and still achieve full legal output power for maximum range. If an efficient antenna is used, then some attenuation of the output power will likely be needed.

It is usually best to utilize a basic quarter-wave whip until your prototype product is operating satisfactorily. Other antennas can then be evaluated based on the cost, size and cosmetic requirements of the product. Additional details are in Application Note AN-00500.

#### Interference Considerations

The RF spectrum is crowded and the potential for conflict with unwanted sources of RF is very real. While all RF products are at risk from interference, its effects can be minimized by better understanding its characteristics.

Interference may come from internal or external sources. The first step is to eliminate interference from noise sources on the board. This means paying careful attention to layout, grounding, filtering and bypassing in order to eliminate all radiated and conducted interference paths. For many products, this is straightforward; however, products containing components such as switching power supplies, motors, crystals and other potential sources of noise must be approached with care. Comparing your own design with a Linx evaluation board can help to determine if and at what level design-specific interference is present.

External interference can manifest itself in a variety of ways. Low-level interference produces noise and hashing on the output and reduces the link's overall range.

High-level interference is caused by nearby products sharing the same frequency or from near-band high-power devices. It can even come from your own products if more than one transmitter is active in the same area. It is important to remember that only one transmitter at a time can occupy a frequency, regardless of the coding of the transmitted signal. This type of interference is less common than those mentioned previously, but in severe cases it can prevent all useful function of the affected device.

Although technically not interference, multipath is also a factor to be understood. Multipath is a term used to refer to the signal cancellation effects that occur when RF waves arrive at the receiver in different phase relationships. This effect is a particularly significant factor in interior environments where objects provide many different signal reflection paths. Multipath cancellation results in lowered signal levels at the receiver and shorter useful distances for the link.

Do not route PCB traces directly under the module. There should not be any copper or traces under the module on the same layer as the module, just bare PCB. The underside of the module has traces and vias that could short or couple to traces on the product's circuit board.

The Pad Layout section shows a typical PCB footprint for the module. A ground plane (as large and uninterrupted as possible) should be placed on a lower layer of your PC board opposite the module. This plane is essential for creating a low impedance return for ground and consistent stripline performance.

Use care in routing the RF trace between the module and the antenna or connector. Keep the trace as short as possible. Do not pass it under the module or any other component. Do not route the antenna trace on multiple PCB layers as vias add inductance. Vias are acceptable for tying together ground layers and component grounds and should be used in multiples.

Each of the module's ground pins should have short traces tying immediately to the ground plane through a via.

Bypass caps should be low ESR ceramic types and located directly adjacent to the pin they are serving.

A 50-ohm coax should be used for connection to an external antenna. A 50-ohm transmission line, such as a microstrip, stripline or coplanar waveguide should be used for routing RF on the PCB. The Microstrip Details section provides additional information.

In some instances, a designer may wish to encapsulate or "pot" the product. There are a wide variety of potting compounds with varying dielectric properties. Since such compounds can considerably impact RF performance and the ability to rework or service the product, it is the responsibility of the designer to evaluate and qualify the impact and suitability of such materials.

#### **Production Guidelines**

The module is housed in a hybrid SMD package that supports hand and automated assembly techniques. Since the modules contain discrete components internally, the assembly procedures are critical to ensuring the reliable function of the modules. The following procedures should be reviewed with and practiced by all assembly personnel.

## Hand Assembly

Pads located on the bottom of the module are the primary mounting surface (Figure 65). Since these pads are inaccessible during mounting, castellations that run up the side of the module have been provided to facilitate solder wicking to the module's underside. This allows for very

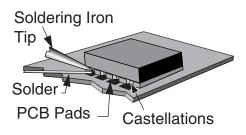

Figure 65: Soldering Technique

quick hand soldering for prototyping and small volume production. If the recommended pad guidelines have been followed, the pads will protrude slightly past the edge of the module. Use a fine soldering tip to heat the board pad and the castellation, then introduce solder to the pad at the module's edge. The solder will wick underneath the module, providing reliable attachment. Tack one module corner first and then work around the device, taking care not to exceed the times in Figure 66.

Warning: Pay attention to the absolute maximum solder times.

#### **Absolute Maximum Solder Times**

Hand Solder Temperature: +427°C for 10 seconds for lead-free alloys

Reflow Oven: +255°C max (see Figure 71)

Figure 66: Absolute Maximum Solder Times

## **Automated Assembly**

For high-volume assembly, the modules are generally auto-placed. The modules have been designed to maintain compatibility with reflow processing techniques; however, due to their hybrid nature, certain aspects of the assembly process are far more critical than for other component types. Following are brief discussions of the three primary areas where caution must be observed.

#### General Antenna Rules

The following general rules should help in maximizing antenna performance.

- Proximity to objects such as a user's hand, body or metal objects will cause an antenna to detune. For this reason, the antenna shaft and tip should be positioned as far away from such objects as possible.
- 2 Optimum performance is obtained from a 1/4- or 1/2-wave straight whip mounted at a right angle to the ground plane (Figure 68). In many cases, this isn't desirable for practical or ergonomic reasons, thus, an alternative antenna style such as a helical, loop or patch may be utilized and the corresponding sacrifice in performance accepted.

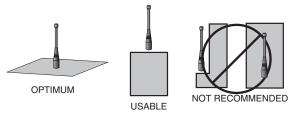

Figure 68: Ground Plane Orientation

- 3. If an internal antenna is to be used, keep it away from other metal components, particularly large items like transformers, batteries, PCB tracks and ground planes. In many cases, the space around the antenna is as important as the antenna itself. Objects in close proximity to the antenna can cause direct detuning, while those farther away will alter the antenna's symmetry.
- In many antenna designs, particularly 1/4-wave whips, the ground plane acts as a counterpoise, forming, in essence, a ½-wave dipole (Figure 69). For this reason, adequate ground plane area is essential. The ground plane can be a metal case or ground-fill areas on a circuit board. Ideally, it should have a surface area less than or equal to the overall length of the 1/4-wave radiating element. This is often not practical due to size and configuration constraints. In these instances, a designer must make the best use of the area available to create as much ground

# **VERTICAL** λ/4 GROUNDED ANTENNA (MARCONI) DIPOLE ELEMENT GROUND PLANE TUAL λ/4 DIPOLE

Figure 69: Dipole Antenna

## Common Antenna Styles

There are hundreds of antenna styles and variations that can be employed with Linx RF modules. Following is a brief discussion of the styles most commonly utilized. Additional antenna information can be found in Linx Application Notes AN-00100, AN-00140, AN-00500 and AN-00501. Linx antennas and connectors offer outstanding performance at a low price.

#### Whip Style

A whip style antenna (Figure 71) provides outstanding overall performance and stability. A low-cost whip can be easily fabricated from a wire or rod, but most designers opt for the consistent performance and cosmetic appeal of a professionally-made model. To meet this need, Linx offers a wide variety of straight and reduced height whip style antennas in permanent and connectorized mounting styles.

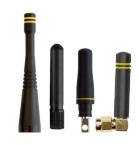

Figure 71: Whip Style Antennas

The wavelength of the operational frequency determines an antenna's overall length. Since a full wavelength is often quite long, a partial ½- or ¼-wave antenna is normally employed. Its size and natural radiation resistance make it well matched to Linx modules. The proper length for a straight ¼-wave can be easily determined using the formula in Figure 72. It is also possible to reduce the overall height of the antenna by

 $L = \frac{234}{F_{\text{MHz}}}$ 

Figure 72: L = length in feet of quarter-wave length F = operating frequency in megahertz

using a helical winding. This reduces the antenna's bandwidth but is a great way to minimize the antenna's physical size for compact applications. This also means that the physical appearance is not always an indicator of the antenna's frequency.

## Specialty Styles

Linx offers a wide variety of specialized antenna styles (Figure 73). Many of these styles utilize helical elements to reduce the overall antenna size while maintaining reasonable performance. A helical antenna's bandwidth is often quite narrow and the antenna can detune in proximity to other objects, so care must be exercised in layout and placement.

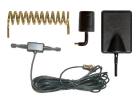

Figure 73: Specialty Style Antennas

## **Regulatory Considerations**

Note: Linx RF modules are designed as component devices that require external components to function. The purchaser understands that additional approvals may be required prior to the sale or operation of the device, and agrees to utilize the component in keeping with all laws governing its use in the country of operation.

When working with RF, a clear distinction must be made between what is technically possible and what is legally acceptable in the country where operation is intended. Many manufacturers have avoided incorporating RF into their products as a result of uncertainty and even fear of the approval and certification process. Here at Linx, our desire is not only to expedite the design process, but also to assist you in achieving a clear idea of what is involved in obtaining the necessary approvals to legally market a completed product.

For information about regulatory approval, read AN-00142 on the Linx website or call Linx. Linx designs products with worldwide regulatory approval in mind.

In the United States, the approval process is actually quite straightforward. The regulations governing RF devices and the enforcement of them are the responsibility of the Federal Communications Commission (FCC). The regulations are contained in Title 47 of the United States Code of Federal Regulations (CFR). Title 47 is made up of numerous volumes; however, all regulations applicable to this module are contained in Volume 0-19. It is strongly recommended that a copy be obtained from the FCC's website, the Government Printing Office in Washington or from your local government bookstore. Excerpts of applicable sections are included with Linx evaluation kits or may be obtained from the Linx Technologies website, www.linxtechnologies.com. In brief, these rules require that any device that intentionally radiates RF energy be approved, that is, tested for compliance and issued a unique identification number. This is a relatively painless process. Final compliance testing is performed by one of the many independent testing laboratories across the country. Many labs can also provide other certifications that the product may require at the same time, such as UL, CLASS A / B, etc. Once the completed product has passed, an ID number is issued that is to be clearly placed on each product manufactured.

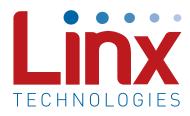

Linx Technologies 159 Ort Lane Merlin, OR, US 97532

Phone: +1 541 471 6256 Fax: +1 541 471 6251

www.linxtechnologies.com

#### Disclaimer

Linx Technologies is continually striving to improve the quality and function of its products. For this reason, we reserve the right to make changes to our products without notice. The information contained in this Data Guide is believed to be accurate as of the time of publication. Specifications are based on representative lot samples. Values may vary from lot-to-lot and are not guaranteed. "Typical" parameters can and do vary over lots and application. Linx Technologies makes no guarantee, warranty, or representation regarding the suitability of any product for use in any specific application. It is the customer's responsibility to verify the suitability of the part for the intended application. NO LINX PRODUCT IS INTENDED FOR USE IN ANY APPLICATION WHERE THE SAFETY OF LIFE OR PROPERTY IS AT RISK.

Linx Technologies DISCLAIMS ALL WARRANTIES OF MERCHANTABILITY AND FITNESS FOR A PARTICULAR PURPOSE, IN NO EVENT SHALL LINX TECHNOLOGIES BE LIABLE FOR ANY OF CUSTOMER'S INCIDENTAL OR CONSEQUENTIAL DAMAGES ARISING IN ANY WAY FROM ANY DEFECTIVE OR NON-CONFORMING PRODUCTS OR FOR ANY OTHER BREACH OF CONTRACT BY LINX TECHNOLOGIES. The limitations on Linx Technologies' liability are applicable to any and all claims or theories of recovery asserted by Customer, including, without limitation, breach of contract, breach of warranty, strict liability, or negligence. Customer assumes all liability (including, without limitation, liability for injury to person or property, economic loss, or business interruption) for all claims, including claims from third parties, arising from the use of the Products. The Customer will indemnify, defend, protect, and hold harmless Linx Technologies and its officers, employees, subsidiaries, affiliates, distributors, and representatives from and against all claims, damages, actions, suits, proceedings, demands, assessments, adjustments, costs, and expenses incurred by Linx Technologies as a result of or arising from any Products sold by Linx Technologies to Customer. Under no conditions will Linx Technologies be responsible for losses arising from the use or failure of the device in any application, other than the repair, replacement, or refund limited to the original product purchase price. Devices described in this publication may contain proprietary, patented, or copyrighted techniques, components, or materials. Under no circumstances shall any user be conveyed any license or right to the use or ownership of such items.

©2015 Linx Technologies. All rights reserved.

The stylized Linx logo, Wireless Made Simple, WiSE, CipherLinx and the stylized CL logo are trademarks of Linx Technologies.

## **X-ON Electronics**

Largest Supplier of Electrical and Electronic Components

Click to view similar products for Sub-GHz Modules category:

Click to view products by Linx Technologies manufacturer:

Other Similar products are found below:

HMC-C024 nRF24L01P-MODULE-SMA CMD-KEY2-418-CRE V640-A90 SM1231E868 HMC-C582 SM-MN-00-HF-RC HMC-C031 LoRa Node Kit(US) Sierra HL7588 4G KIT(US) WISE-4610-S672NA EC21AUFA-MINIPCIE EC21EUGA-MINIPCIE CS-EASYSWITCH-25 EC21JFB-MINIPCIE E28-2G4M27S DL-RFM95-915M DL-RFM96-433M Ra-07H-V1.1 Ra-07 Ra-01SH Ra-01S-T Ra-01SH-T CMD-HHCP-418-MD CMD-HHCP-433-MD CMD-HHLR-418-MD 2095000000200 XB9X-DMRS-031 20911051101 COM-13909 HMC-C033 COM-13910 WRL-14498 SX1276RF1KAS HMC-C004 HMC-C011 HMC-C014 HMC-C010 HMC-C050 HMC-C001 HMC-C006 HMC-C029 HMC-C030 HMC-C019 HMC-C021 HMC-C041 HMC-C042 HMC-C048 HMC-C051 HMC-C071